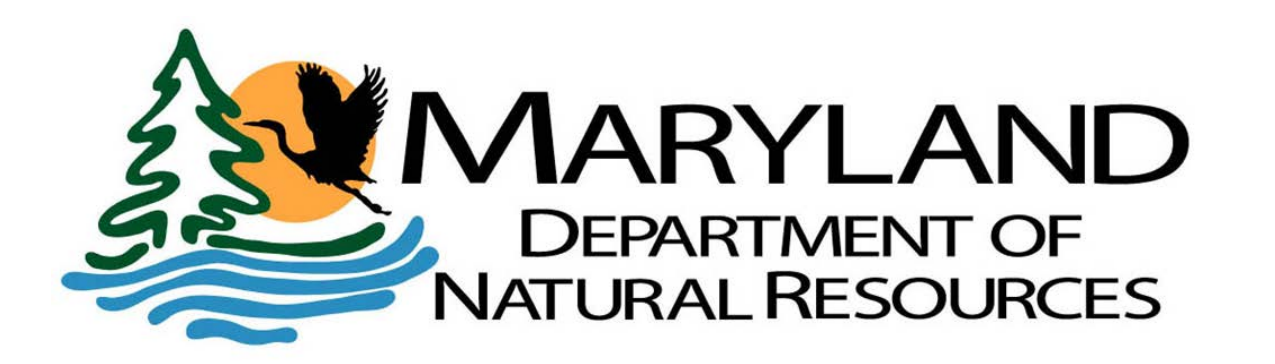

# **How to Renew Your Vessel Registration with COMPASS Log-in**

This Guide will help you renew your Maryland Vessel Registration, with easy-to-follow, step-bystep instructions.

Make sure you have your Vessel Number and your Hull Identification Number (HIN) available. You will need both to complete your Vessel Registration Renewal.

First, you must Log-in to the COMPASS system.

<https://compass.dnr.maryland.gov/DnrCompassPortal>

If you are new to COMPASS, you will need to create a DNR ID.

To be eligible to renew your vessel registration online or through the MVA Kiosk, your vessel record must meet the following criteria:

- Be within the renewal time period
- Has an active status
- Previously completed a transaction for same vessel within the last 2 years
- No restrictions noted on your vessel record, or customer record
- Customer record must be complete with valid mailing address
- Vessel record must be complete with all required information

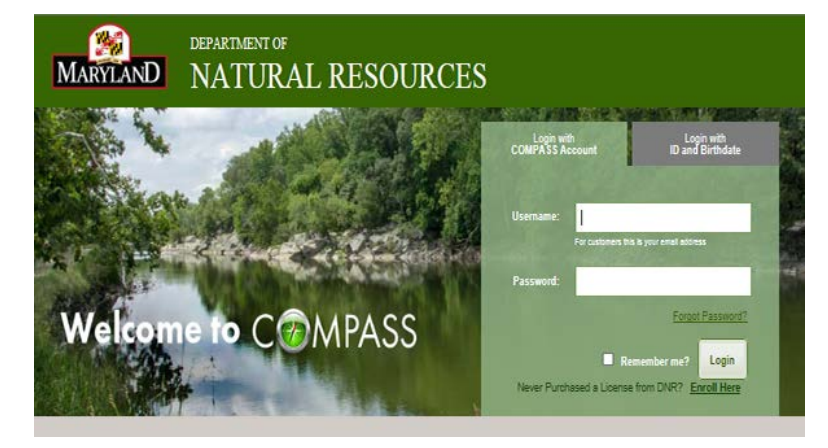

# <https://compass.dnr.maryland.gov/DnrCompassPortal>

# **Log in to COMPASS:**

With your Username and Password,

**OR**

with your DNR ID and Birth Date.

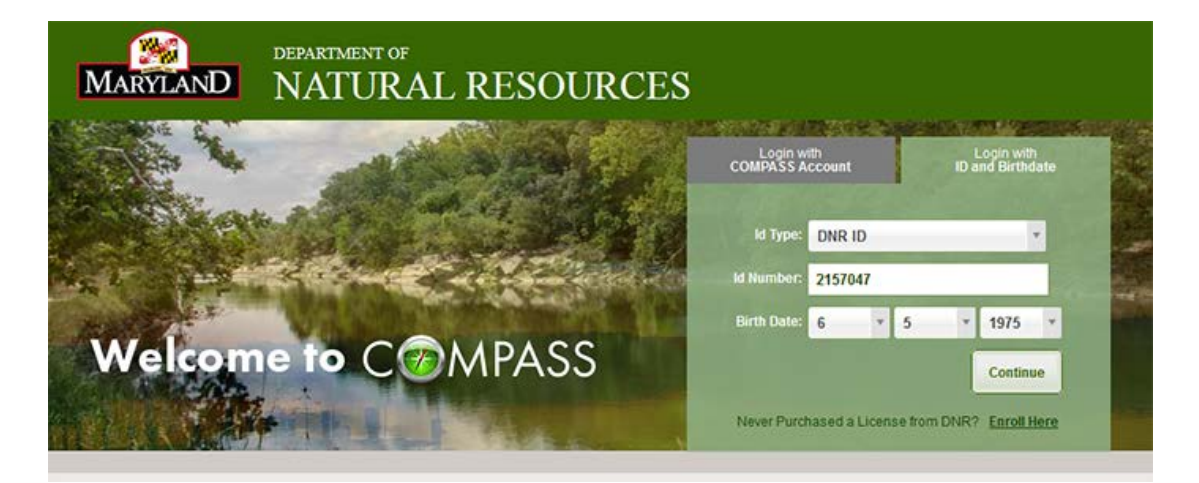

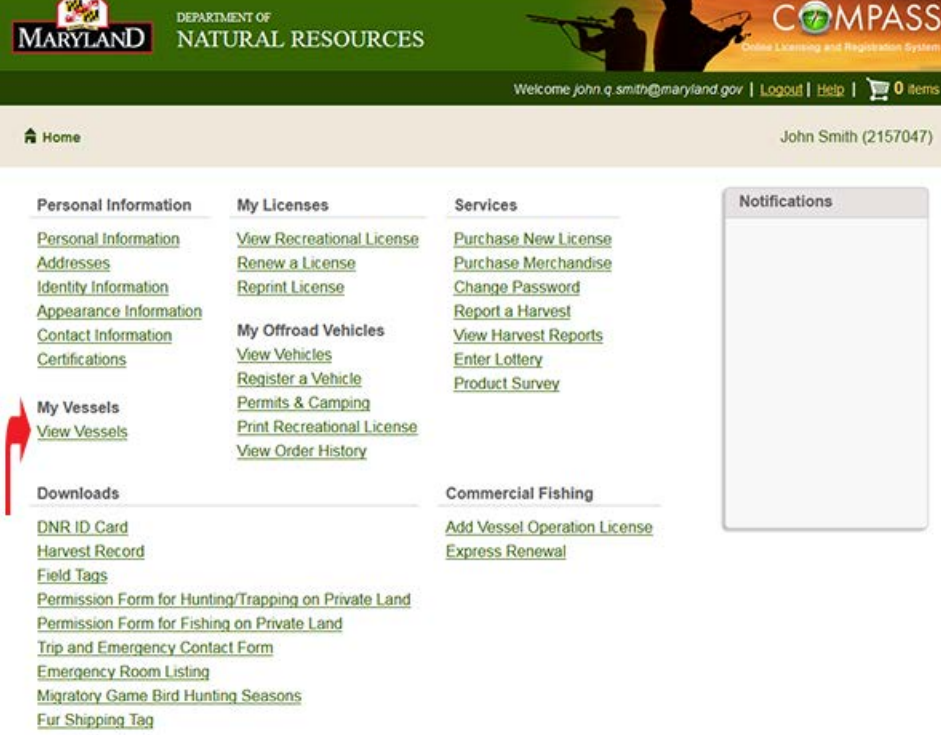

From the COMPASS Home Page, Click on View Vessels.

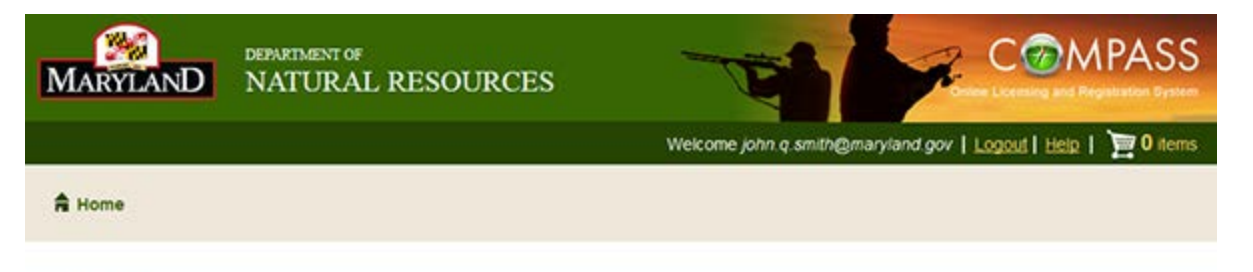

#### My Vessels

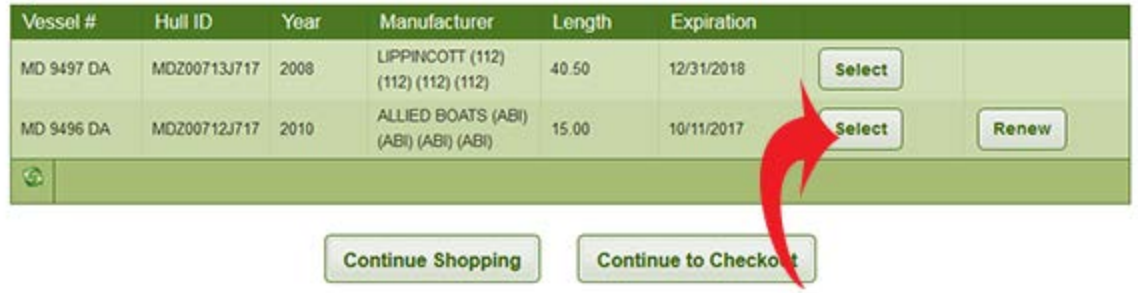

If you click on Select, a pop-up window will appear with your vessel information. Be sure to enable pop-ups for this site.

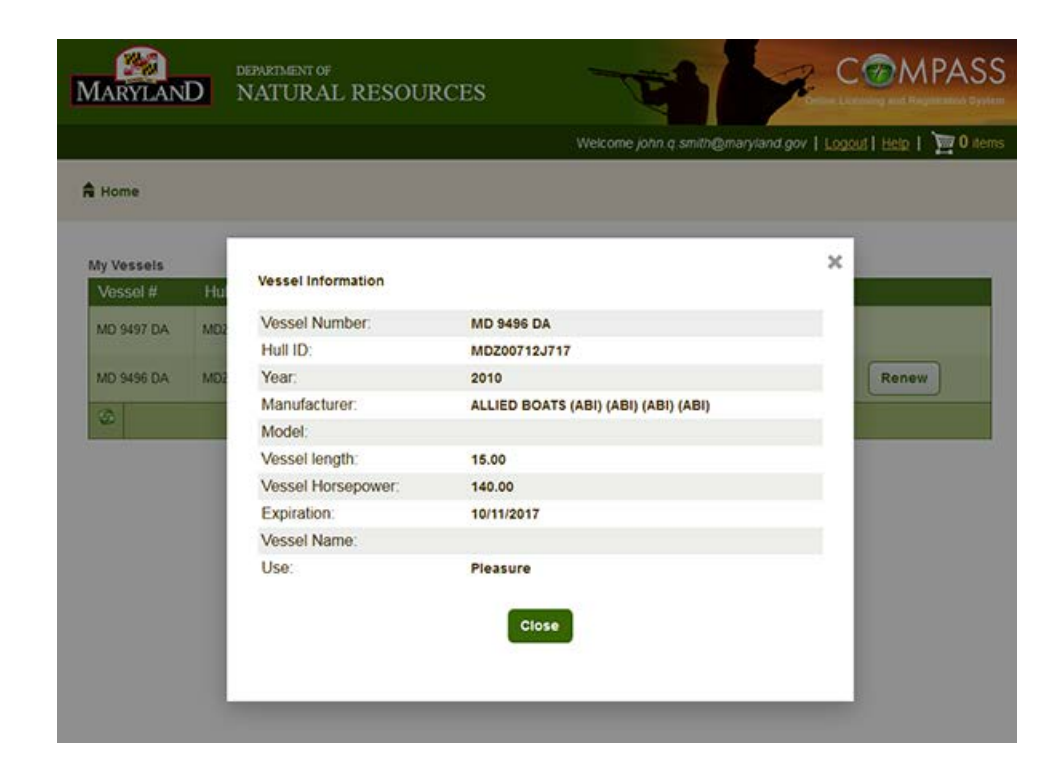

The pop up window will look similar to this. Simply click on the green Close button to proceed to the next step.

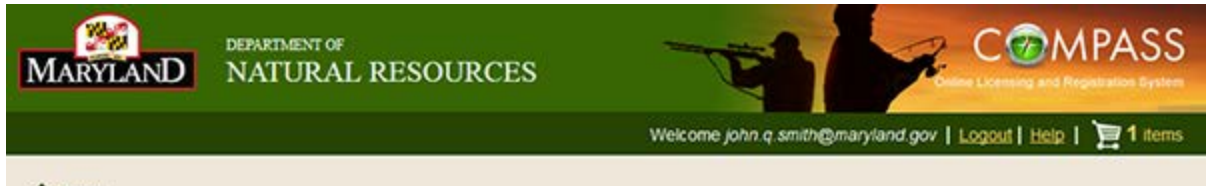

A Home

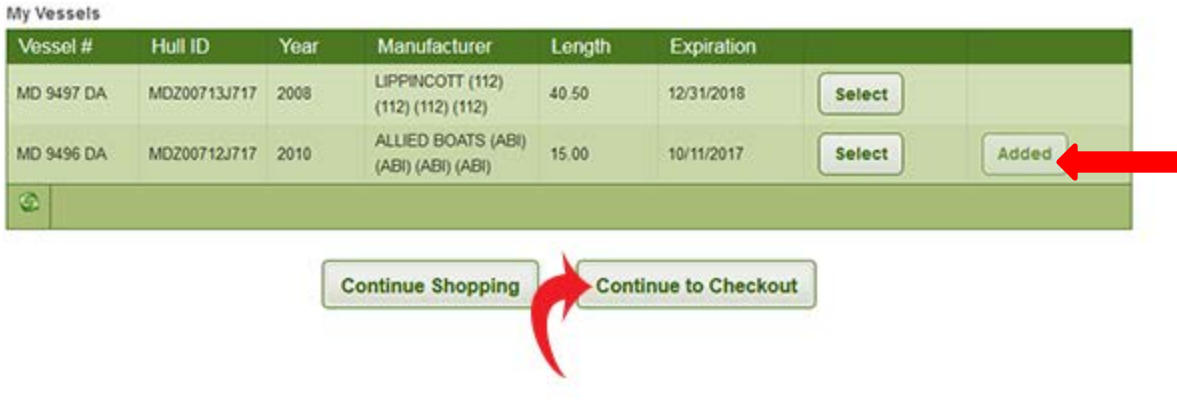

Note the Added button in the far left column is shaded out, indicating this is the vessel you have selected for renewal.

Now that you have selected the vessel you wish to renew, click on Continue to Checkout to proceed to the next step. Review your vessel information and click on Continue to verify.

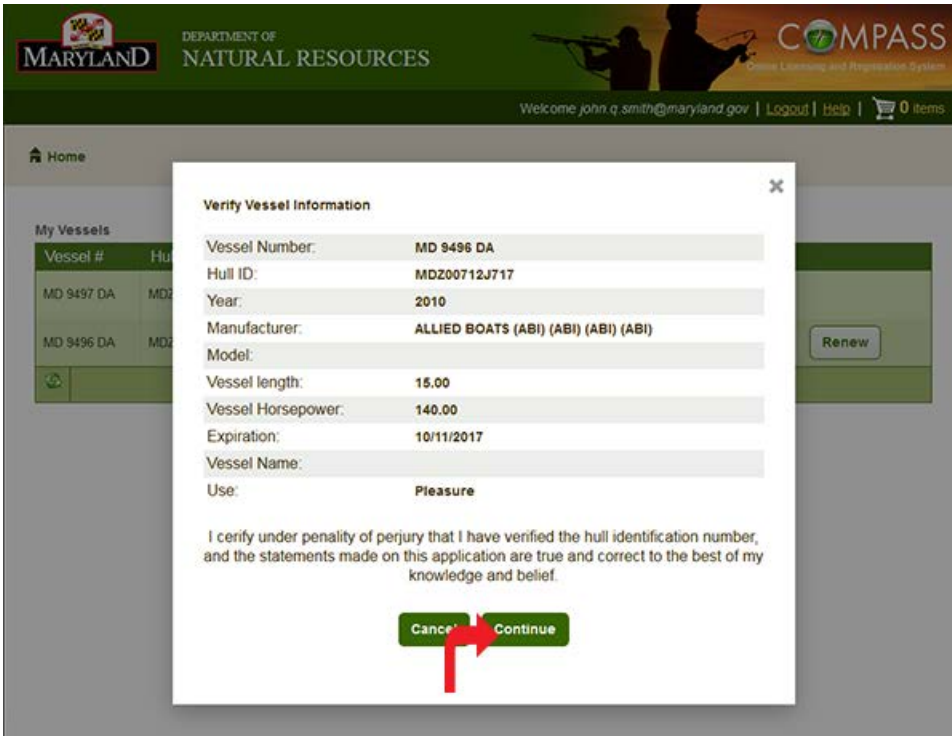

Now you will review your shopping cart.

You can choose to Continue Shopping, or you can go directly to Check Out.

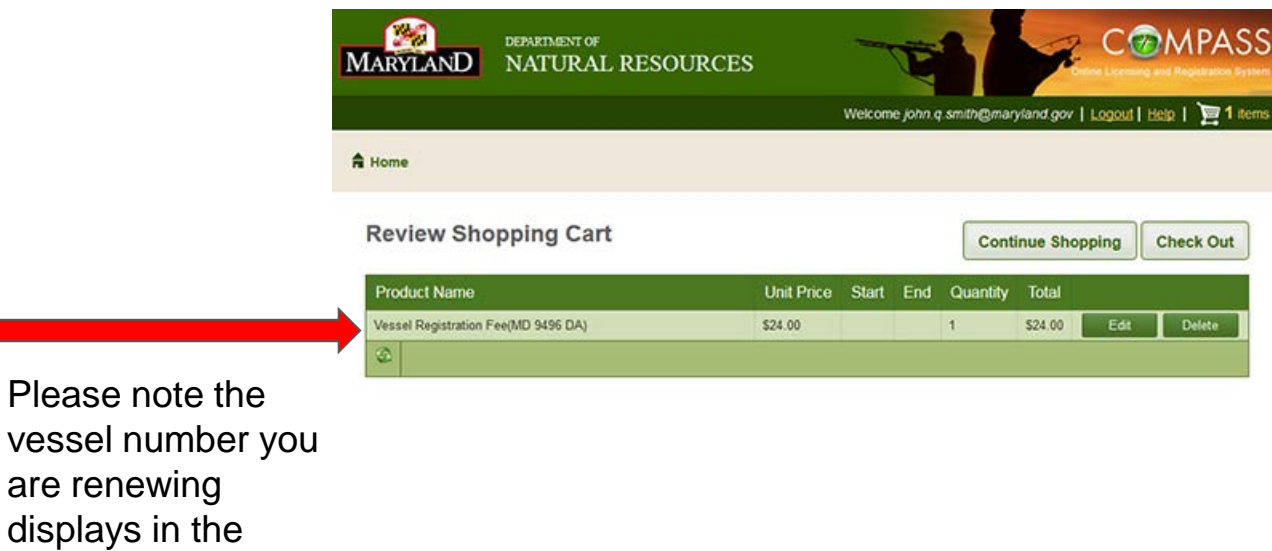

are renewing displays in the shopping cart. Next you will be asked to Review Addresses. If you click on Update Address, a screen will appear like the one on Page 10.

If you are satisfied that your addresses are correct, you can proceed to Check Out.

**Please Note:** There are 3 addresses: one for your home, one for billing and another for mailing.

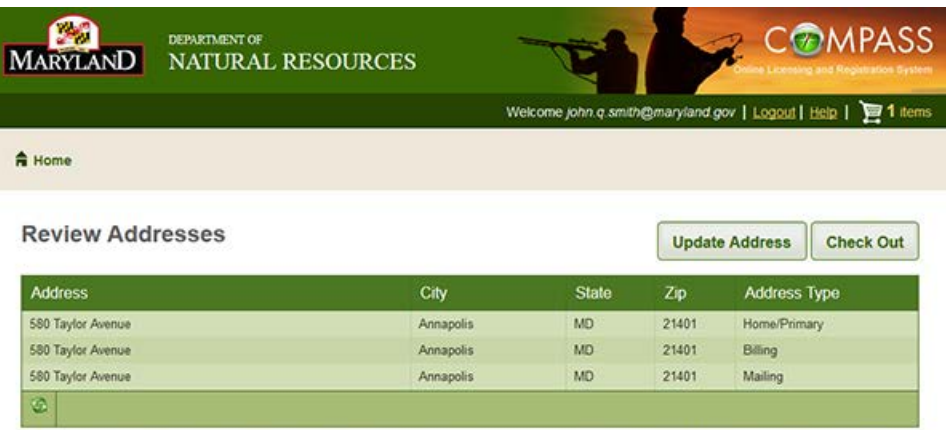

Please review the address information above and choose Update my Address to update any address type that is not current

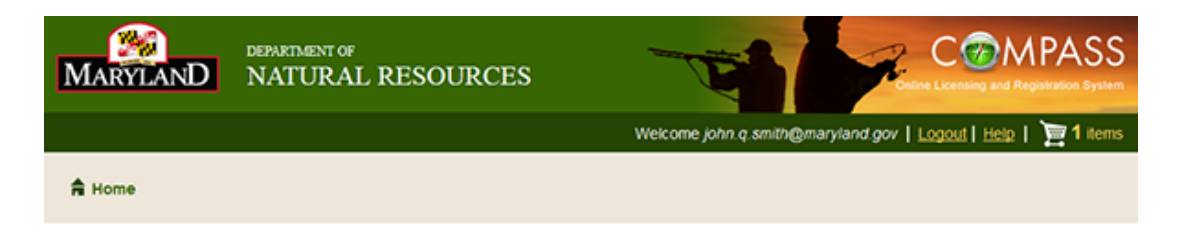

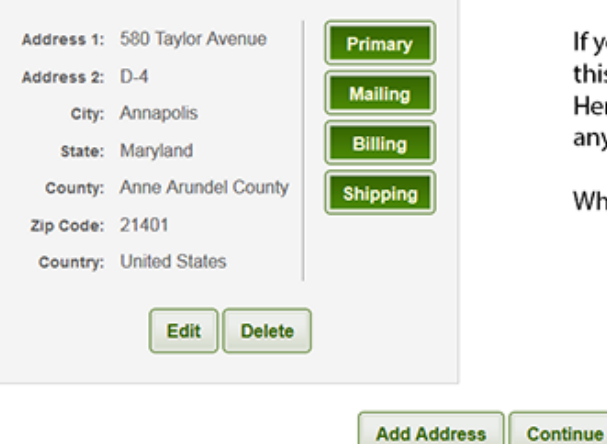

If you chose to up-date your address(s), this is the screen you will see next. Here you have the opportunity to make any address changes needed.

When finished, click on Continue.

Now you will review your shopping cart. If you have additional vessels to renew, you can choose to Continue Shopping.

If not, you can proceed to Check Out.

Please note the vessel number you are renewing displays in the shopping cart.

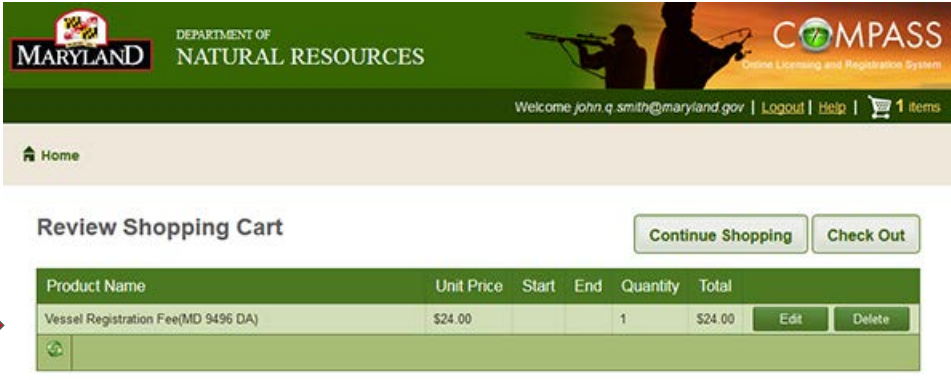

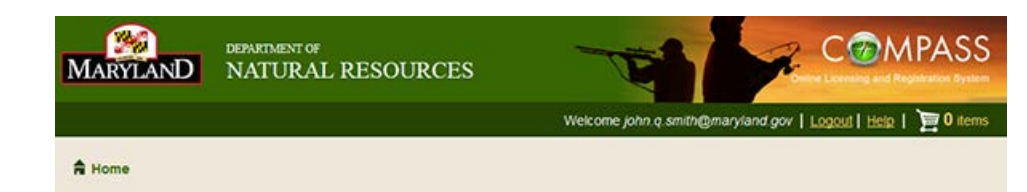

The following inventory items are associated with products from this transaction.

Click "Proceed Transaction" now to finish the transaction and have these items mailed to the shipping address of record. Click "Edit" next to an inventory item to modify the fulfillment method.

#### Inventory for Transaction R0000l174757567:

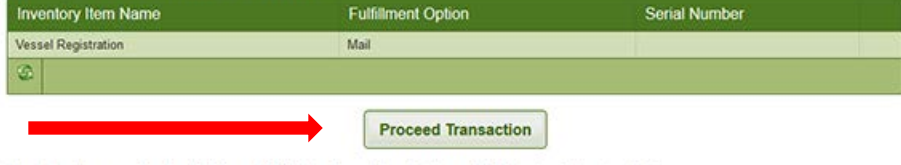

Inventory items marked as "Pickup at DNR" can be retrieved at any DNR Regional Service Center. A full list of these locations can be accessed at DNR Locations.

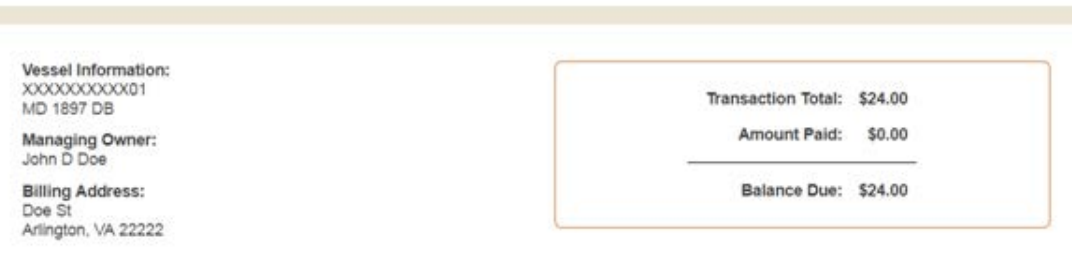

The license or permit document is not valid until signed in ink by the individual named below and is the only acceptable form of the license. You are required to carry the signed copy of your license or permit at all times when engaged in fishing, hunting or operating your off-road vehicle and produce it when asked by law enforcement.

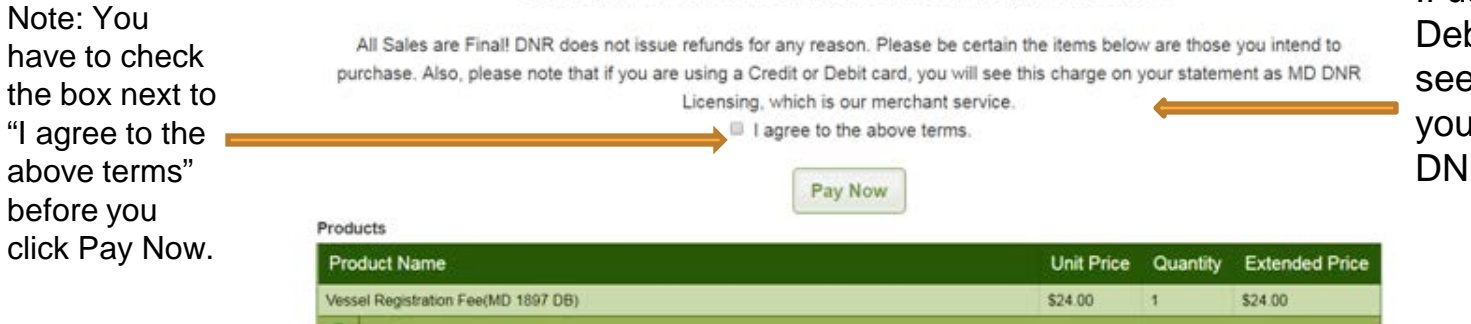

If using a Credit or Debit Card, you will see this charge on your statement as "MD DNR Licensing".

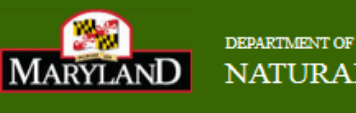

 $\overline{a}$  Home

**Print Receipt** 

NATURAL RESOURCES

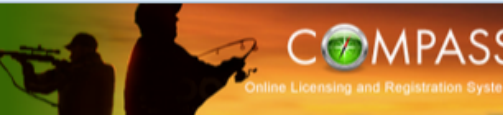

### Thank You for Renewing your Vessel Registration Online!

Click on Print Receipt…..and/or

Please enter the email address below if you would like the receipt sent to email:

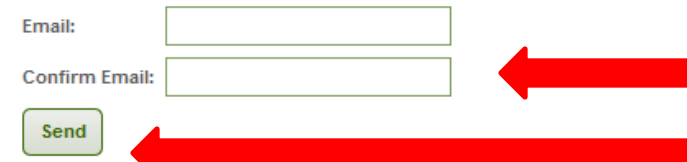

If you want an Email copy of your receipt, enter and confirm your email address here, and then click on Send.

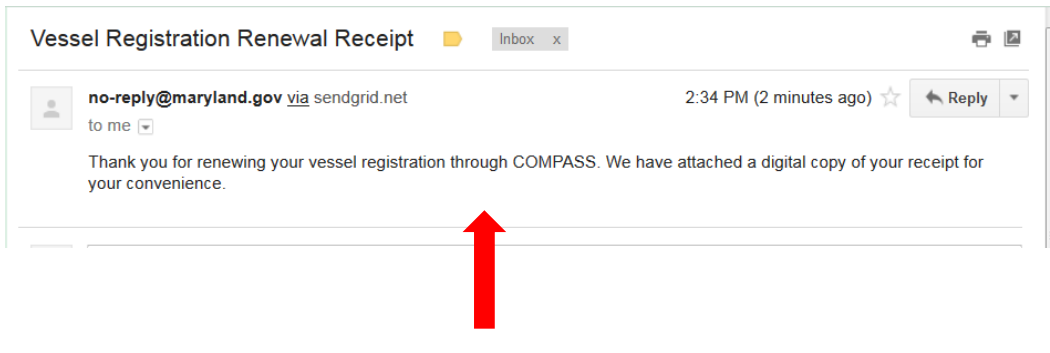

This is a sample of the e-mail message you will receive, along with a digital attachment of your receipt. Please be reminded that your receipt will serve as your temporary registration for 30 days and should be kept on your vessel.

You can expect to receive your vessel registration and decals in the mail within 10 business days.

If you have any questions about this process, please contact:

**Email:** [customerservice.dnr@maryland.gov](mailto:customerservice.dnr@maryland.gov)

**Telephone:** Call toll-free in Maryland at 1-877-620-8DNR (8367) (Weekdays 8:30 a.m.-5 p.m.)

> **Out of State:** 410-260-8DNR (8367) (Weekdays 8:30 a.m.-5 p.m.)